## **CSCE 120: Learning To Code**

Organizing Data I Hacktivity 12.2

## Introduction

Prior to engaging in this hacktivity, you should have completed all of the pre-class activities as outlined in this module. At the start of class, you will be randomly assigned a partner to work with on the entirety of this hacktivity as a *peer programming* activity. Your instructor will inform you of your partner for this class.

One of you will be the driver and the other will take on the navigator role. Recall that a driver is in charge of the keyboard and computer while the navigator is in charge of the handout and directing the activity. However, you are *both* responsible for contributing and discussing solutions. If you were a driver/navigator in the prior activity, switch roles for this activity.

## 1 Visualizing Data – Examples

Download the code we've provided from GitHub using the URL, https://github.com/ cbourke/DataVisualization. Open the project in Light Table.

D3js (Data Driven Documents in JavaScript, http://d3js.org/) is a JavaScript library that allows you to construct high-quality, interactive Scalable Vector Graphics (SVG). It is widely used in many "infographics" and other data-driven applications and websites.

We've provided working several examples in the **Demos** folder. Open and examine them with your partner:

- mlbData.html This represents head-to-head wins among baseball teams in the National League Central division in 2014.
- dfwRates.html This data represents DFW-rates of various CS1 courses with particular instructors.

- CSCE101.html This is a bar graph that represents the majors of students in CSCE 101
- unlDirVer01.html This data represents the college/department/faculty organization structure of UNL, there are two variations as well.
- **phoneswitch.html** This is a professionally created infographic that details how consumers are switching cellular phone providers in the Netherlands.

As a group, discuss the good and maybe bad things about each of these data visualizations. What are some clear patterns that you can discern in each of these visualizations?

## 2 Visualizing Data

In this exercise, you will adapt a D3js example to visualize a set of data. The D3js library itself is very complex and we have not covered it in any detail. Instead, you will be using the example provided and *reverse engineer* it to adapt it to new data. That is, you will identify each part of the example responsible for rendering the data and make appropriate changes.

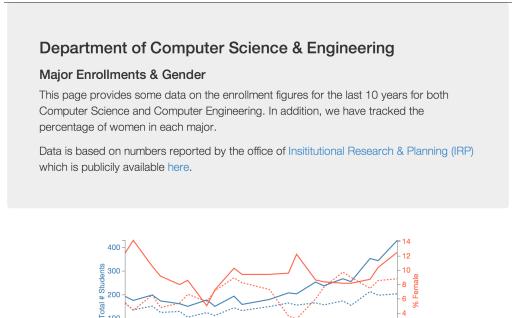

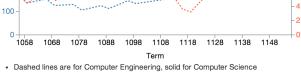

UNL Term Codes: the middle two digits are the year, the third is the month the term begins (1 = Spring, 8 = Fall), thus 1158 = Fall 2015

Figure 1: Graph of Enrollment Data

- Take a look at the example provided in CSCEEnrollment/Original, especially the JavaScript code. This is a standard line graph plot but with two plots, each on a different scale (thus, there are two y-axes and the plots are color-coded).
- We have provided a page, CSCEEnrollment/index.html as well as some data, enrollments.csv in CSV format. Using the original as a starting point, plot the data in the CSV file. The data itself represents the number of Computer Science and Computer Engineering majors per term broken down by gender.
- You will make 4 plots: a *total* number of students in each of the two majors (the left y-axis scale) and a *percentage* (on the scale [0, 100]) of women in each major (the right y-axis scale) with respect to each term (x-axis).
- Hint: start out by simply graphing some of the raw data to get it working, then make incremental changes until you have something that looks like Figure 1.